## WEB受付窓口 -新規登録の方法-

①以下のアドレスへアクセスしてください。 https://direct-msg.jp/section/login

②IDの新規作成をクリックしてください。

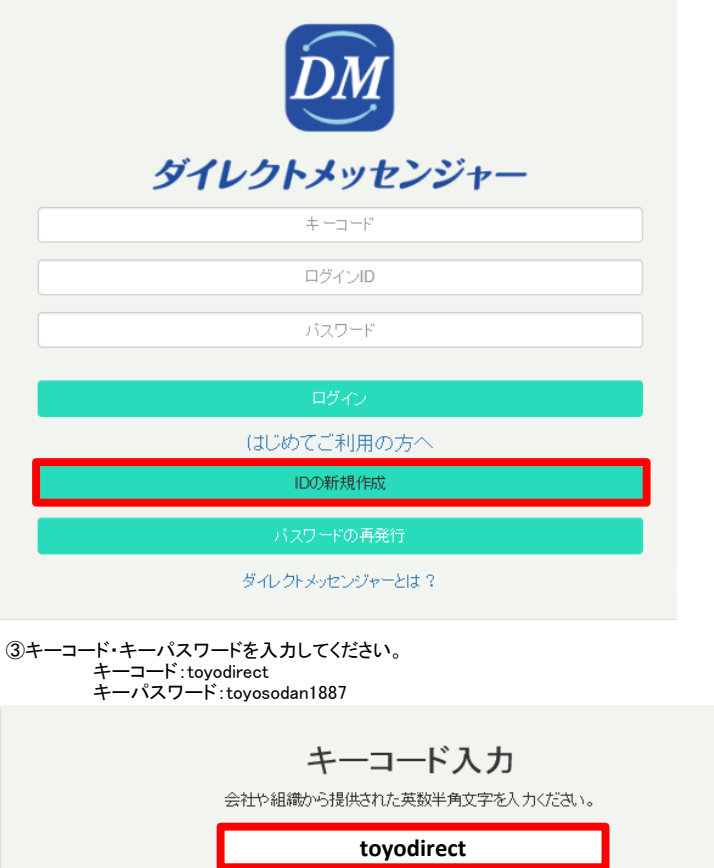

**toyosodan1887**

④IDの新規作成とメールアドレスのチェックボックスをクリックしてください。

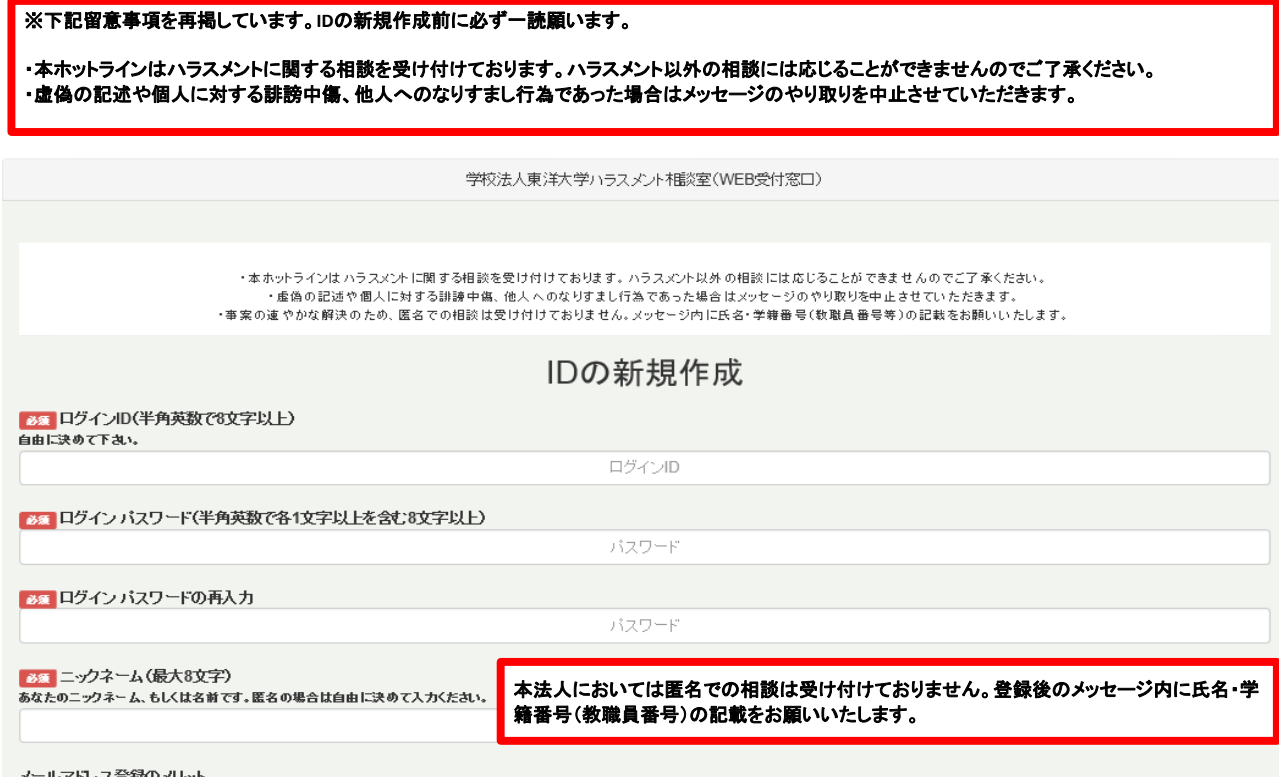

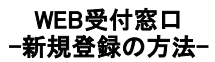

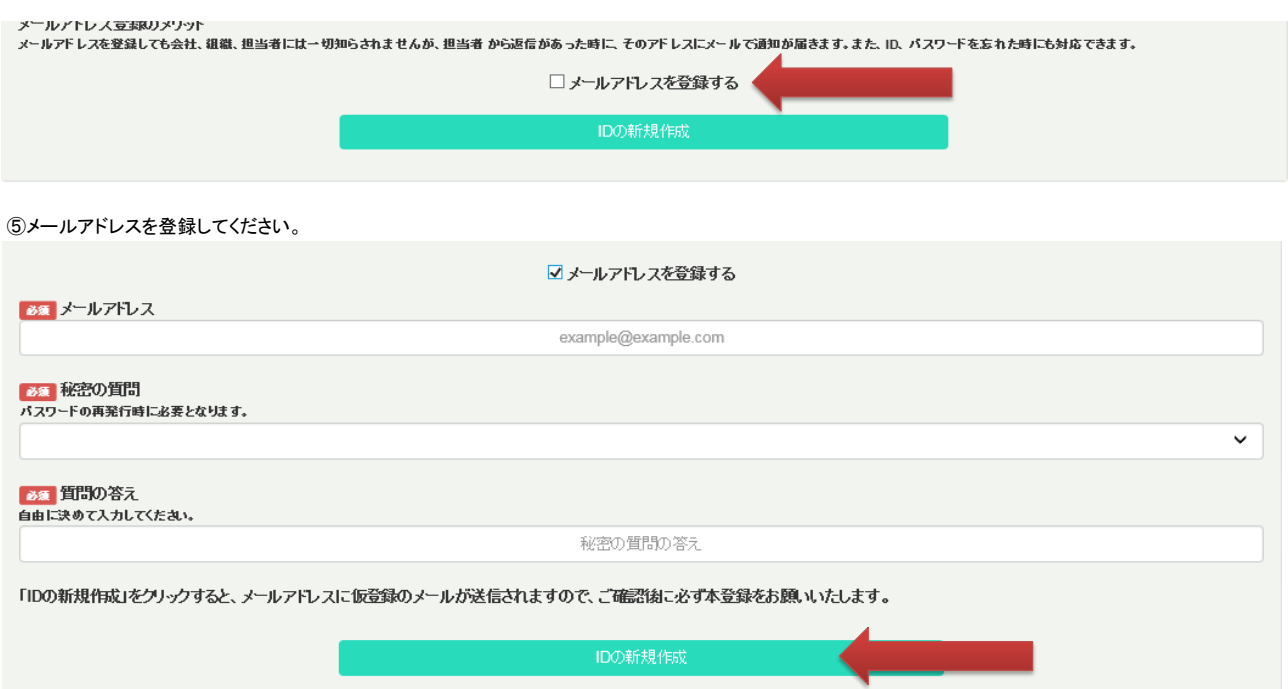

⑥IDの新規作成をクリックすると、メールアドレスに仮登録のメールが送信されますので、本登録を行ってください。

⑦本登録後は、キーコード、ログインID、パスワードを入力後、ログインしてください。

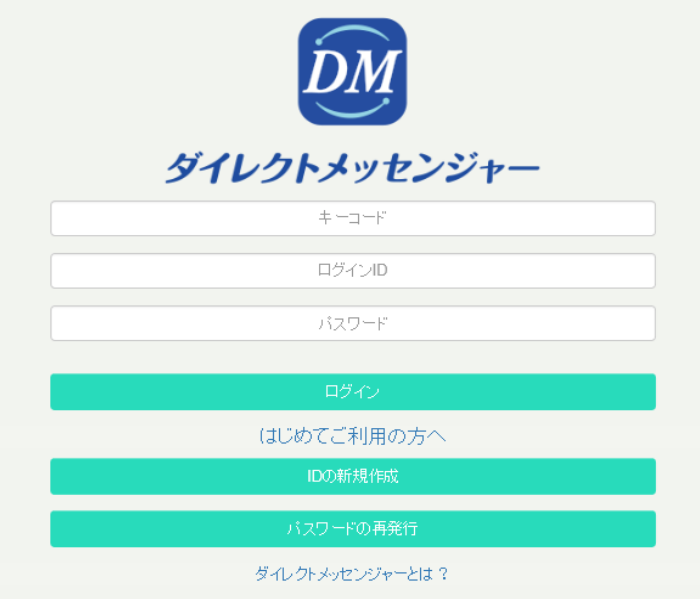